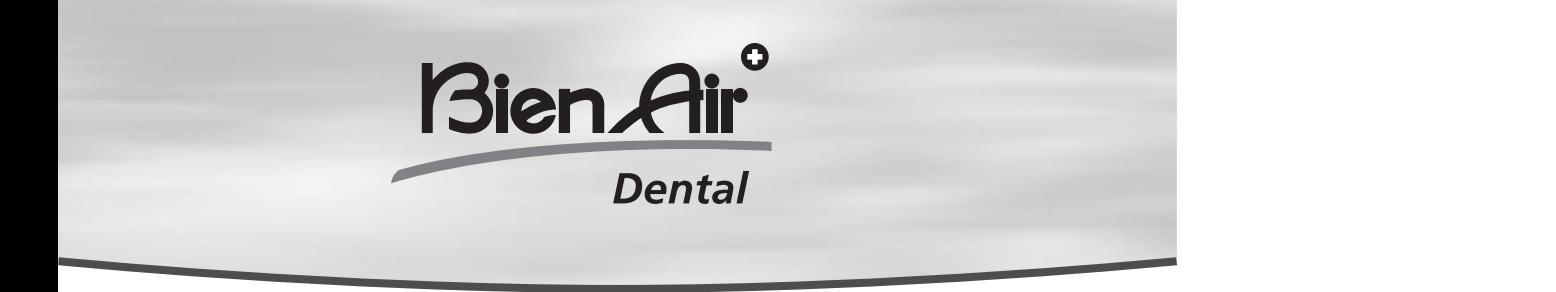

# **OPTIMA MXINT**

**RUS** Инструкция по эксплуатации

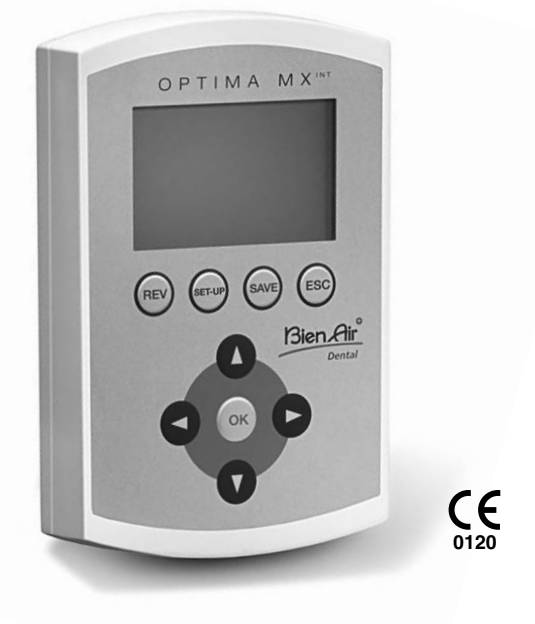

## **Summary**

# **Mode Mode**

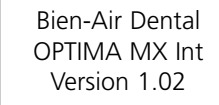

OPTIMA MX Int

## **SETUP Display**

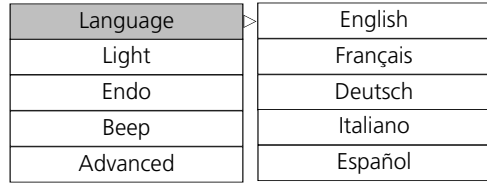

**Ratio**

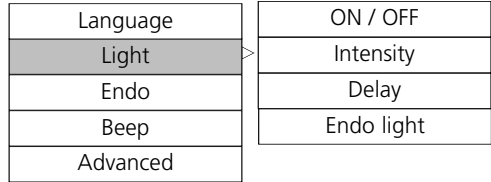

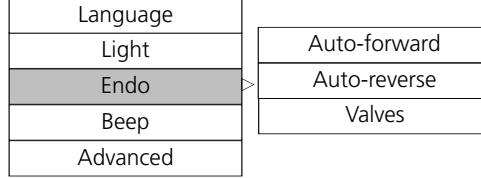

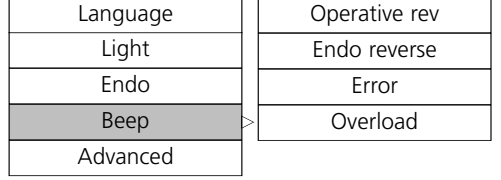

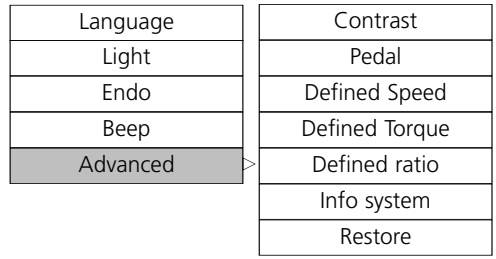

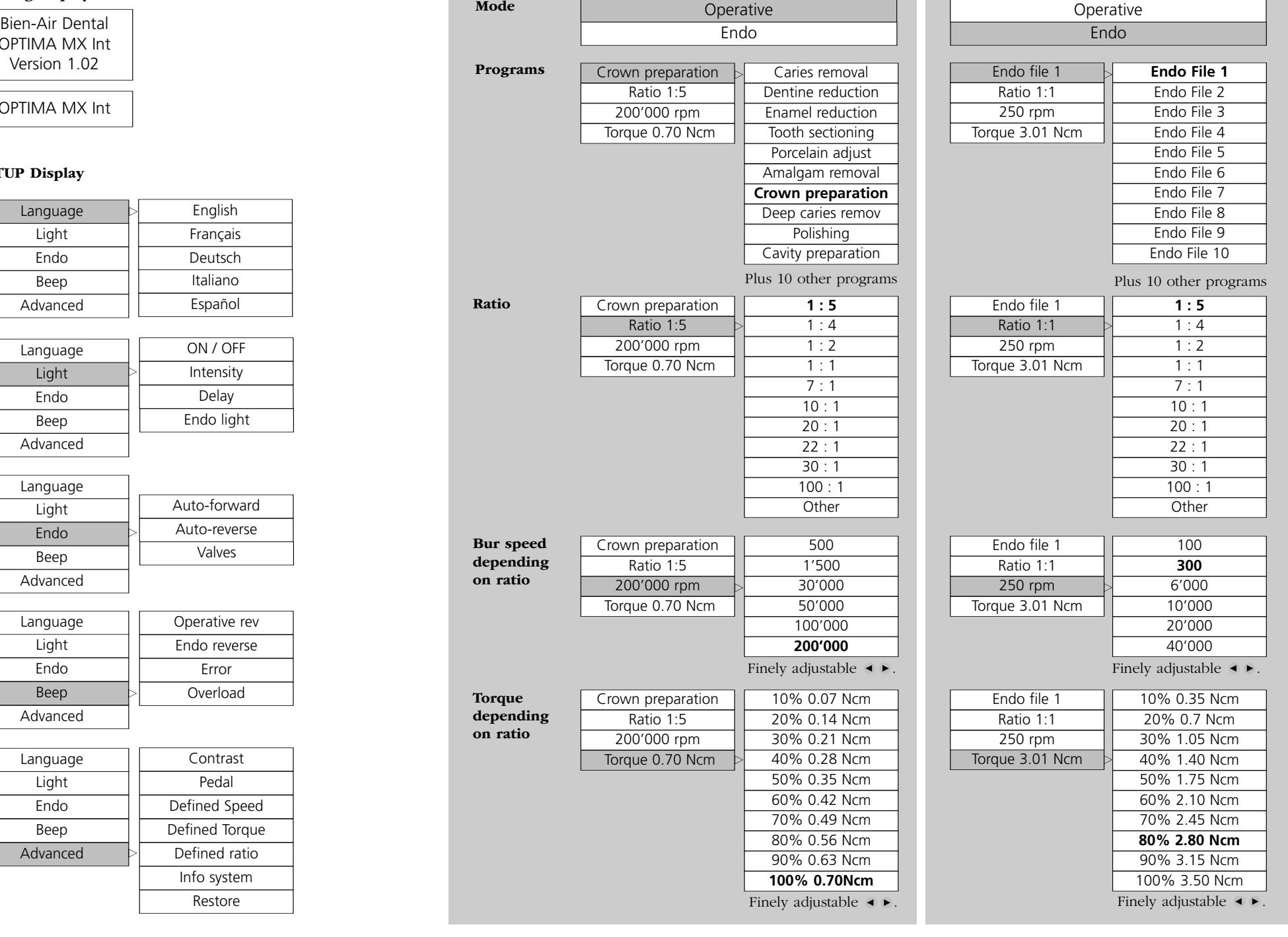

# **OPTIMA MX Int OPTIMA MX Int**

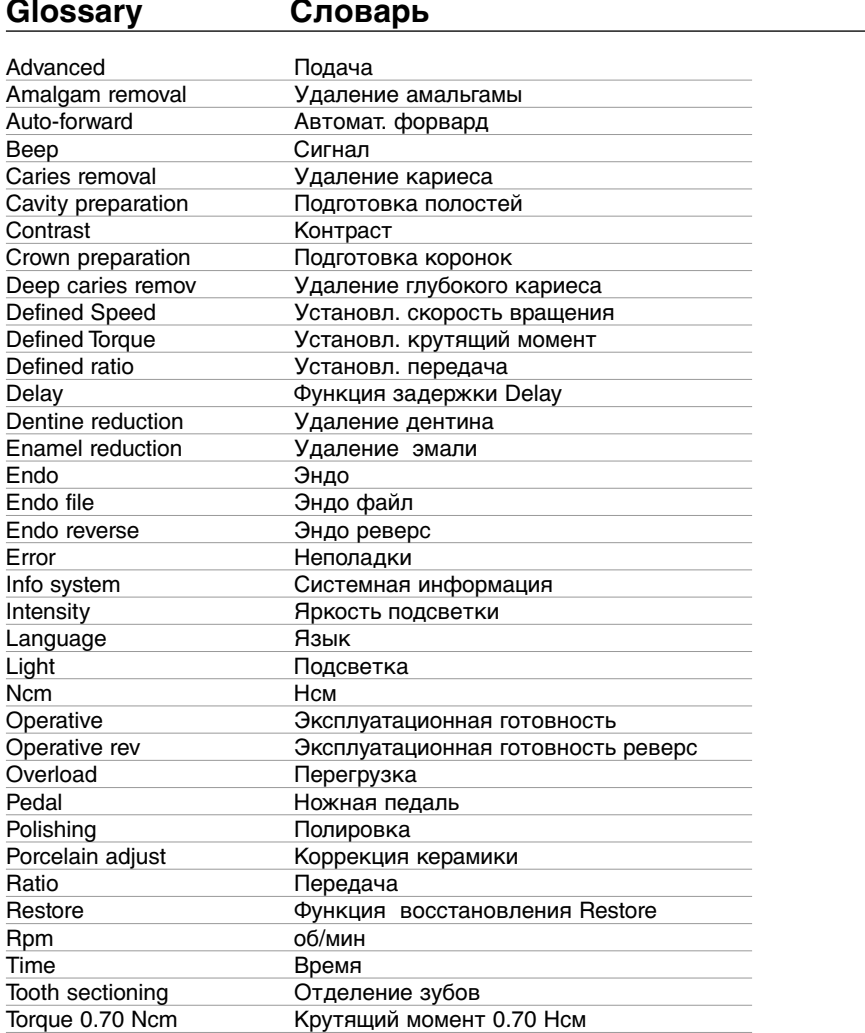

## $C$ одержание

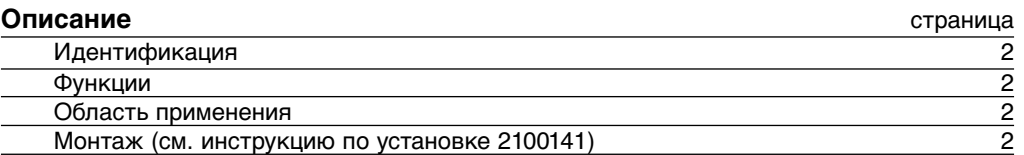

### **Режим эксплуатации**

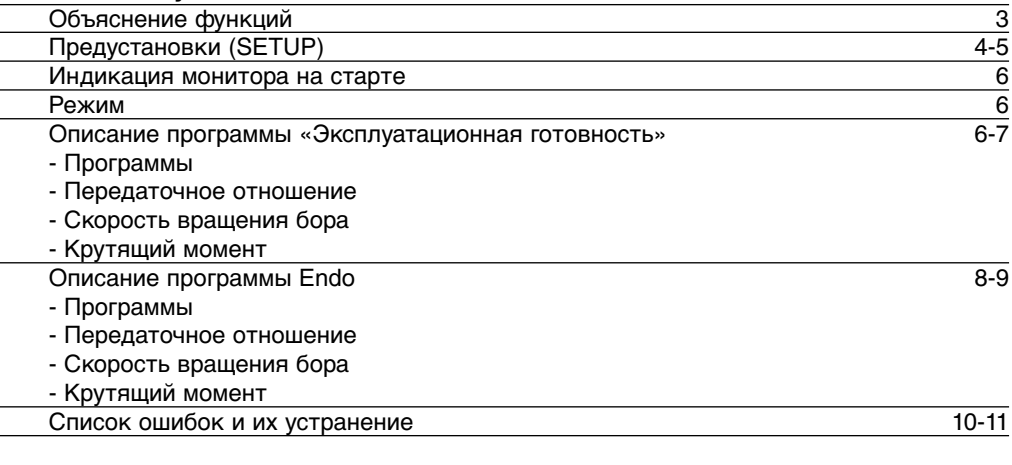

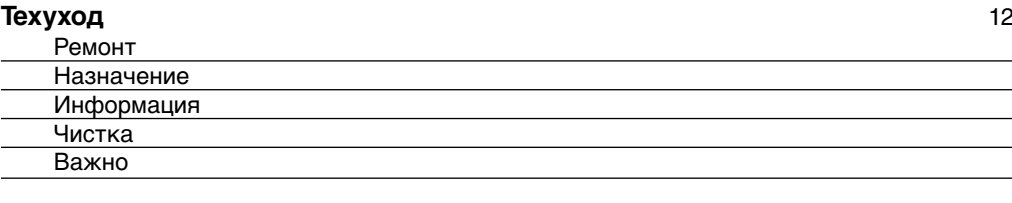

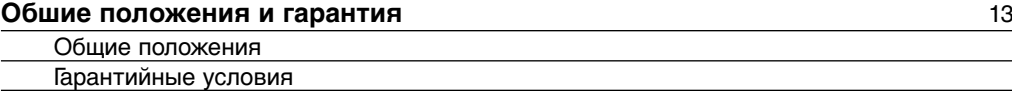

## **OPTIMA MX Int**

### **Описание**

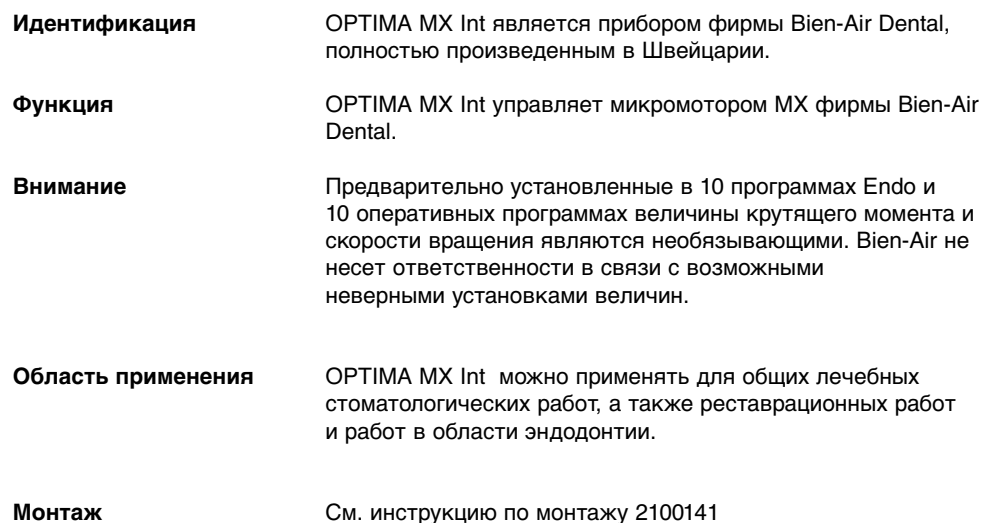

**OPTIMA MX Int**

#### **Режим эксплуатации**

#### **Объяснение функций**

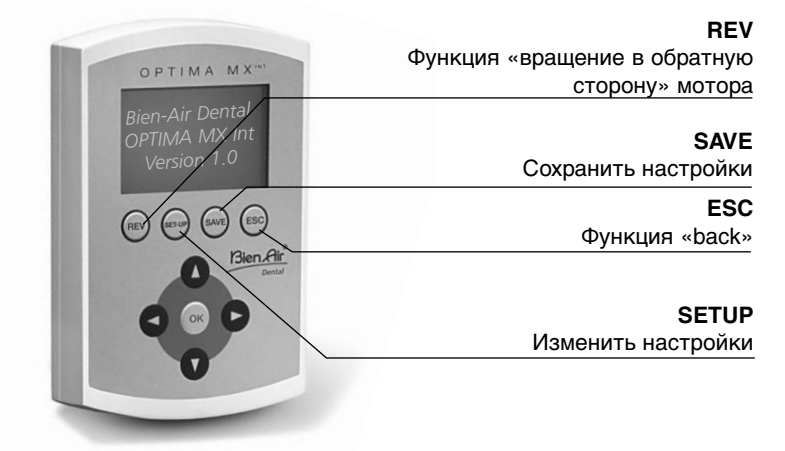

**REV**

Функция «вращение в обратную сторону» может быть выбрана из всех программ режима «Эксплуатационная готовность». При активации этой функции акустический сигнал сообщает о вращении мотора против часовой стрелки. (Auto-forward/Autoreverse)

- **SAVE**
- Существуют две возможности сохранить параметры программы:
- **Держите нажатой клавишу несколько секунд** и настройки будут сразу внесены в пямять
- **Коротко нажмите на клавишу** и на дисплее появится следующая индикация: Сохранить -> Настройки будут сразу внесены в память

Сохранить как -> Настройки будут внесены в память под другим названием

- (до 10 программ)
- Дать новое название:

нажатием клавишей • появляется алфавит

- клавишами Вы можете двигать курсор слева направо
- клавишей «REV» Вы можете удалить буквы

клавишей «SETUP» Вы можете ввести буквы

Переименовать -> изменить название программы (см. выше)

Удалить -> удалить программу

файл программ -> изменить последовательность программ

клавишами Вы можете выбрать программу

клавишей «ОК» Вы можете подтвердить свой выбор

(выбранная программа мигает)

клавишами Вы можете переместить программу на желаемое место

Функция BACK. Вы можете покинуть актуальную индикацию дисплея. Мигание индикации при этом означает, что внесенные Вами изменения НЕ сохранены. Нажатием клавиши «SAVE» подтвердите изменения, иначе они не будут внесены в память.

## **OPTIMA MX Int**

## **Предустановка**

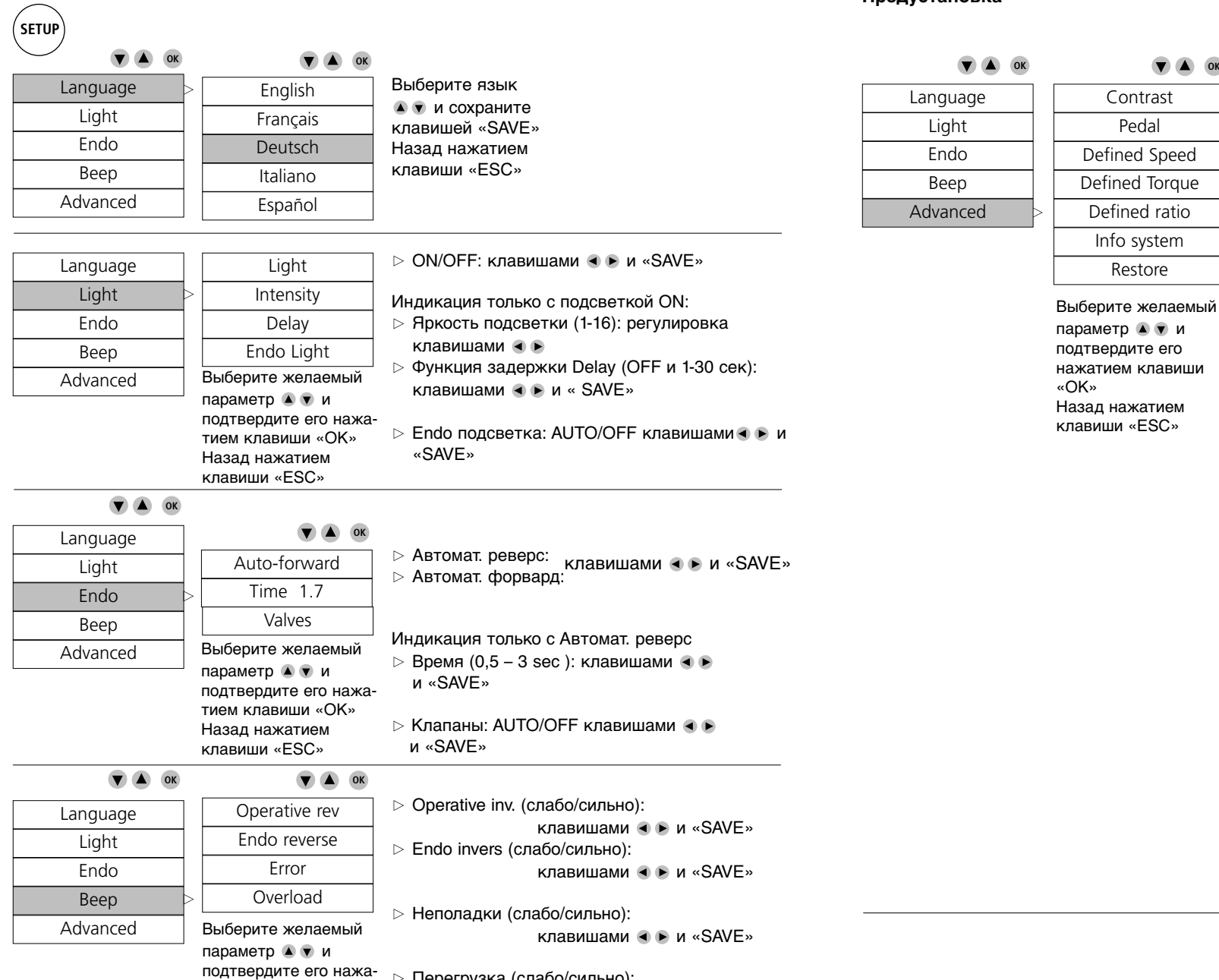

тием клавиши «ОК» Назад нажатием клавиши «ESC»

## Перегрузка (слабо/сильно): клавишами • и «SAVE»

## **OPTIMA MX Int**

## **Режим эксплуатации Режим эксплуатации**

#### **Предустановка**

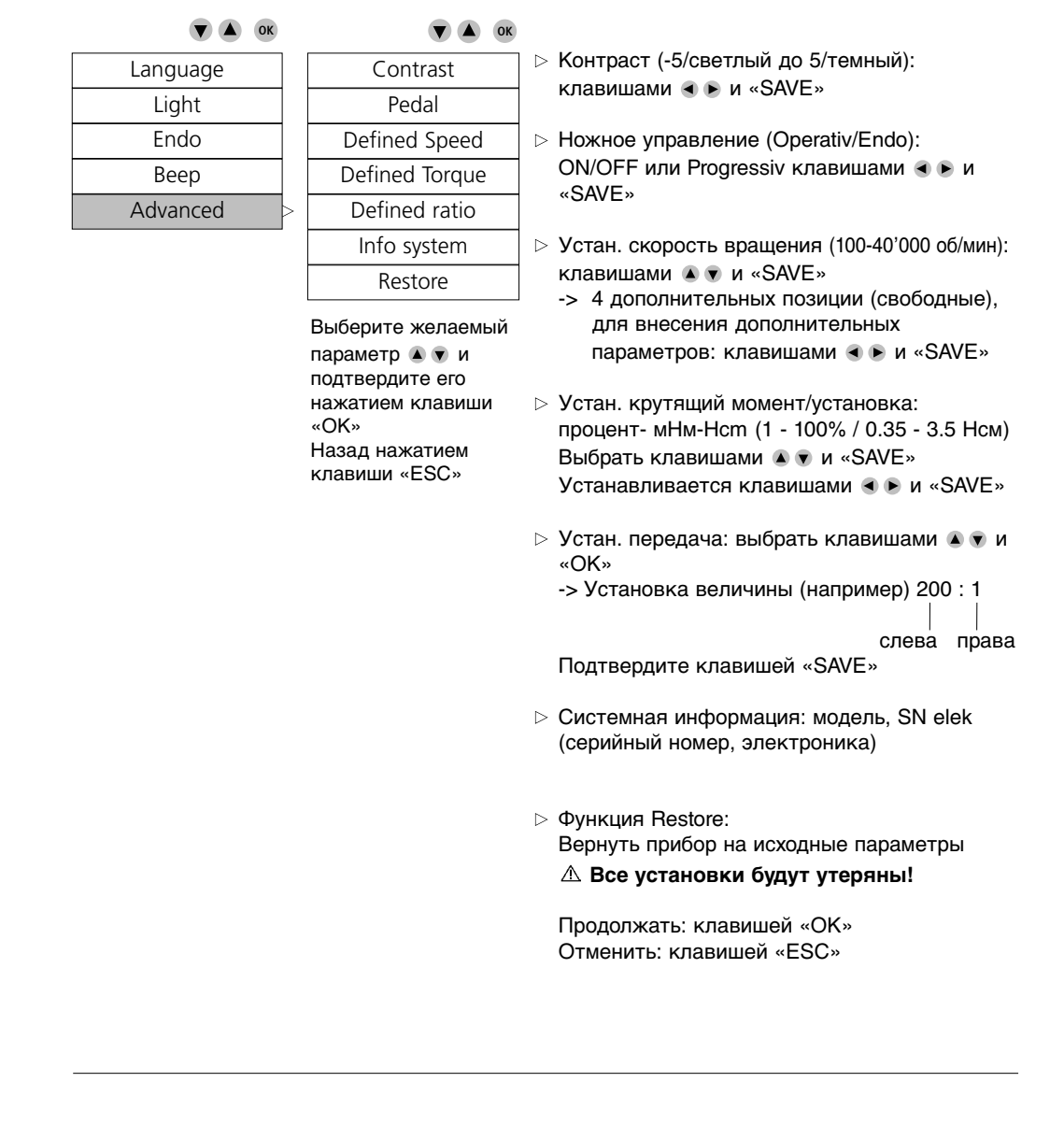

## **OPTIMA MX Int**

#### **Индикация дисплея на старте**

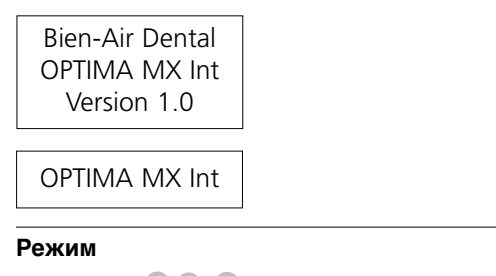

## **V**  $\triangle$  0K

Operative Endo

Выберите желаемую функцию **• и подтвердите клавишей «ОК»** 

## **OPTIMA MX Int**

## **Режим эксплуатации Соборая и продавить в соборах в режим эксплуатации Режим эксплуатации**

**Эксплуатационная готовность**

#### **Передаточное отношение**

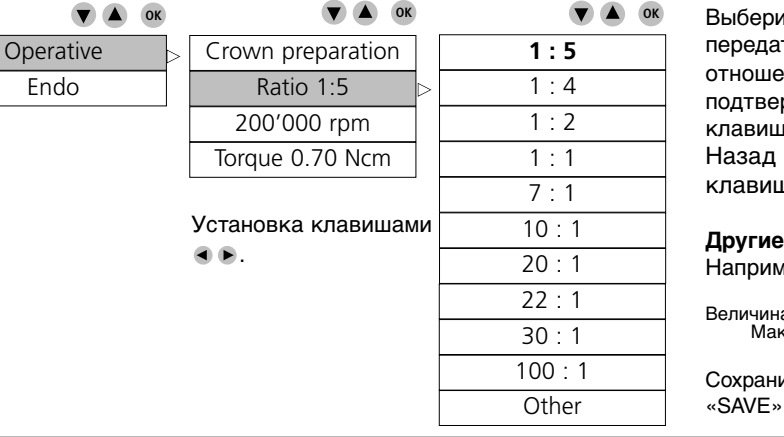

Выберите желаемое передаточное отношение **• и** подтвердите клавишей «ОК» Назад нажатием клавиши «ESC»

#### **Другие:**

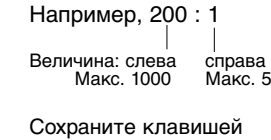

#### **Эксплуатационная готовность**

#### **Скорость вращения бора зависит от передаточного отношения**

## **Эксплуатационная готовность**

**Описание программы Эксплуатационная готовность**

#### **Программы**

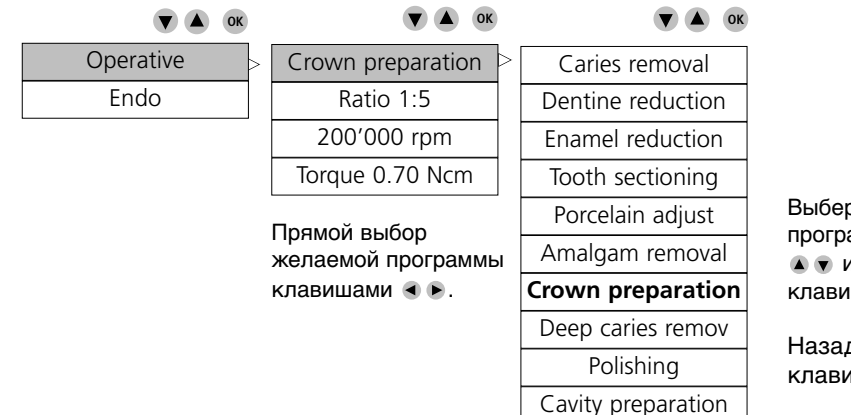

рите желаемую амму и подтвердите кшей «ОК»

д нажатием иши «ESC»

Cavity preparation

Возможно внести в память до

10 дополнительных программ.

(Образ действия см. клавишу «SAVE» )

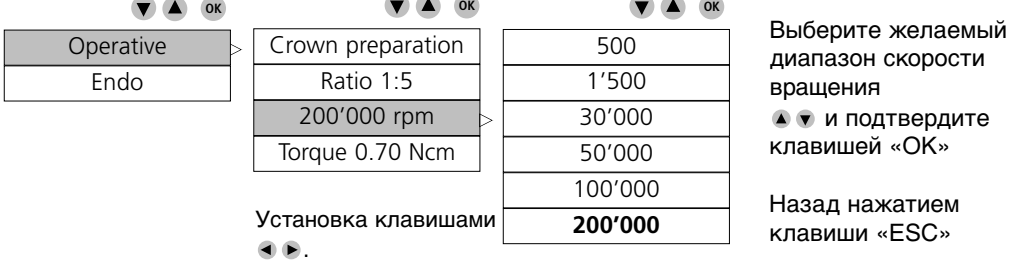

**Эксплуатационная готовность**

#### **Крутящий момент зависит от передаточного отношения**

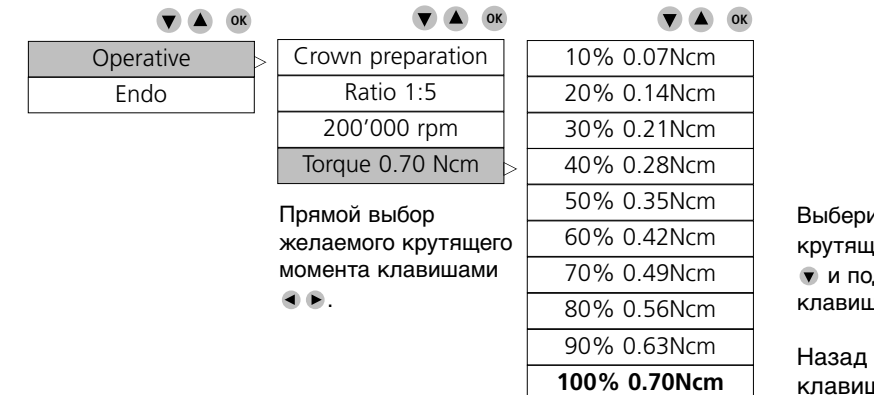

ите желаемый ий момент дтвердите ей «ОК»

нажатием клавиши «ESC»

6

## **Режим эксплуатации Режим эксплуатации**

#### **Описание программы**

**Endo**

#### **Программы**

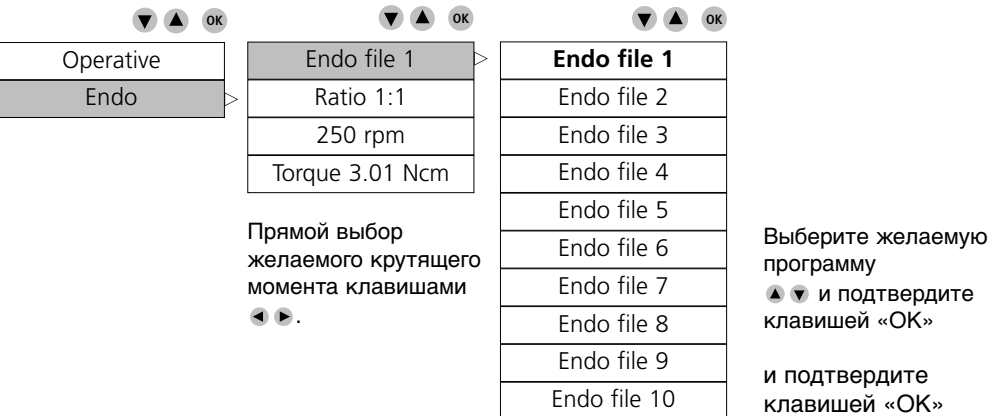

Возможно внести в память до 10 дополнительных программ.

(Образ действия см. клавишу «SAVE»)

#### **Endo**

#### **Передаточное отношение**

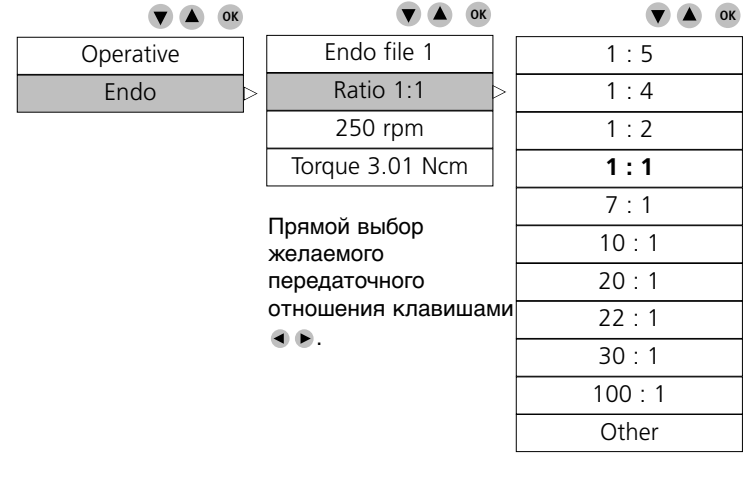

Выберите желаемое передаточное отношение и подтвердите клавишей «ОК»

Назад нажатием клавиши «ESC»

#### **Другие**

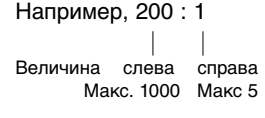

Сохранить клавишей «SAVE»

**OPTIMA MX Int**

#### **Endo**

#### **Скорость вращения бора зависит от передаточного отношения**

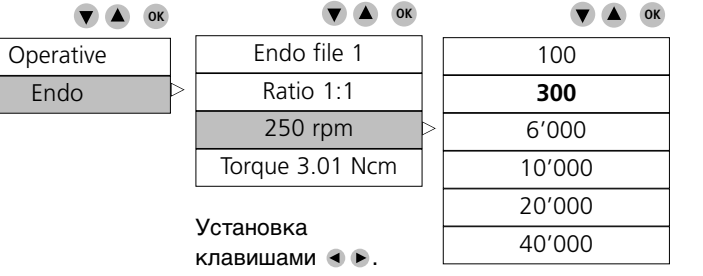

Выберите желаемый диапазон скорости вращения и подтвердите клавишей «ОК»

Назад нажатием клавиши «ESC»

#### **Endo**

#### **Крутящий момент зависит передаточного отношения**

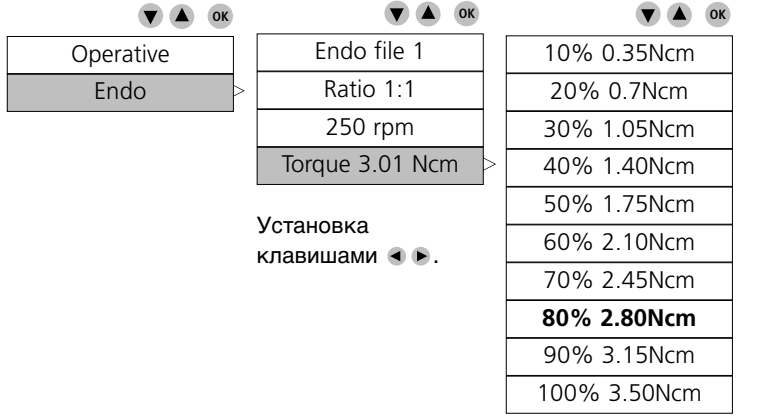

Выберите желаемый крутящий момент и подтвердите клавишей «ОК»

Назад нажатием клавиши «ESC»

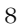

## **Список ошибок и их устранение**

## Предостережение 1

Внимание: Опция «магнитный клапан OFF» деактивирует систему защиты от перегрева мотора.

Длительное использование может привести к перегреву мотора.

**Ошибки при инициализации прибора.** При включении прибора Optima MX int могут возникнуть следующие ошибки.

#### **OPTIMA EEPROM-Тест целостности данных от Bien-Air (ПЗУ-Тест).**

Сообщение об ошибке The OPTIMA memory is corrupted. Please contact Bien-Air Dental SA. (Запоминающее устройство неисправно.Обратитесь на фирму Bien-Air Dental SA.)

Основная причина OPTIMA EEPROM содержит недействительную строку символов (ВА)

Устранение ошибок Обратитесь на фирму Bien-Air Dental SA.

#### **Проверка серийного номера OPTIMA.**

Сообщение об ошибке The OPTIMA serial number is invalid. Please contact Bien-Air Dental SA. (Серийный номер OPTI-MA недействителен. Обратитесь на фирму Bien-Air Dental SA.)

Основная причина В серийном номере OPTIMA EEPROM были найдены недействительные цифры.

Устранение ошибок Обратитесь на фирму Bien-Air Dental SA.

#### **OPTIMA EEPROM-Тест целостности данных итегратора.**

Сообщение об ошибке The OPTIMA memory is corrupted. Please contact your retailer. (Запоминающее устройство неисправно. Обратитесь к Вашему поставщику.)

Основная причина Неудачный CRC-Тест (контроль циклическим избыточным кодом) OPTIMA EEPROM Устранение ошибок Обратитесь к Вашему поставщику.

#### **OPTIMA EEPROM-Тест целостности данных пользователя.**

Сообщение об ошибке The OPTIMA user memory is corrupted. Press key SAVE to reinitialize it. (ЗУ пользователя неисправно. Чтобы восстановить его, нажмите клавишу «SAVE».)

Основная причина Неудачный CRC-Тест (контроль циклическим избыточным кодом) OPTIMA EEPROM области данных Устранение ошибок Чтобы восстановить его, нажмите клавишу «SAVE»

#### **Соединение DMX / Тип / Конфигурация DIP-выключателей / Совместимая модель /контроль серийного номера.**

Сообщение об ошибке Motor drive error. Please contact your retailer. Key ESC -> restart (Мотор искрится. Ошибка. Обратитесь к Вашему дестрибутору. Клавиша ESC Повторный запуск)

Основная причина Неудачная попытка DMX-соединения • Тип DMX несовместим • Конфигурация DMX DIP-выключателей ошибочна (должна быть установлена через RS232 вместо RS485 или наоборот)• Модель DMX устаревшая • В серийном номере DMX были найдены недействительны цифры.

Устранение ошибок Проверить DMX-соединение (красный 8-полярный разъем) Этот разъем был, вероятно, подсоединен «наоборот»: Кабели подключены правильно, если они направлены от DMX-карты наружу. Перепроверьте тип DMX (DMX\_S, DMX\_B, …). Перепроверьте конфигурацию DIP-выключателей для необходимого типа серийной коммуникации. Проверьте совместимость модели DMX.

Устранение ошибок Нажмите клавишу ESC для повторного запуска. Обратитесь к Вашему поставщику.

#### **DMX EEPROM-конфигурационный тест.**

Сообщение об ошибке ERROR: The DMX is not correctly configured. Press key SAVE to setup the DMX. (ОШИБКА:DMX

неправильно сконфигурировано.Чтобы сконфигурировать, нажмите на клавишу «SAVE».) Основная причина Сбой DMX EEPROM-данных

Устранение ошибок Для восстановления данных нажмите на клавишу «SAVE».

#### **Сбой в работе прибора.** В работе прибора могут возникнуть следующие ошибки.

**Прервана серийная коммуникация**

Сообщение об ошибке Communication timeout (Коммуникация прервана.)

Основная причина DMX-соединение потеряно.

Устранение ошибок Перепроверте DMX-соединение (красный 8-полярный разъем). Обратитесь к Вашему поставщику.

### **Недействительные данные серийной коммуникации.**

Сообщение об ошибке Invalid reply from DMX board. (Недействительный ответ с DMX-карты.) Основная причина DMX-ответ недействителен или несовместим. Устранение ошибок Перепроверте DMX-соединение (красный 8-полярный разъем). Обратитесь к Вашему поставщику.

#### **Сбой в DMX-электроснабжении.**

Сообщение об ошибке Error(s): #1 power failure (Ошибка: #1 короткое замыкание) Основная причина Короткое замыкание DMX-карты на фазе мотора. Устранение ошибок Перепроверьте DMX-соединение с мотором МХ. Обратитесь к Вашему поставщику.

## **OPTIMA MX Int**

## **Contenu Список ошибок и их устранение**

#### **DMX-Фаза отсутствует.**

Сообщение об ошибке Error(s): #2 phases missing (Ошибка: #2 отсутствие фазы)

Основная причина Не найдена(ы) фаза(ы) мотора, подключенная(ые) к DMX-карте. Возможно, мотор не подключен к DMX-карте.

Устранение ошибок Проверьте соединение DMX к мотору МХ. Обратитесь к Вашему поставщику.

#### **Таймаут DMX-коммуникация.**

Сообщение об ошибке Error(s): #3 comm. timeou (Ошибка: #3 коммуникация) Основная причина Сбой в серийной коммуникации с DMX-картой. Устранение ошибок Перепроверте DMX-соединение (красный 8-полярный разъем). Обратитесь к Вашему поставщику.

#### **DMX EEPROM недействительные данные.**

Сообщение об ошибке Error(s): #4 DMX EEPROM (Ошибка: #4 EEPROM DMX) Основная причина Сбой EEPROM-данные DMX-карта Устранение ошибок Обратитесь к Вашему поставщику.

#### **Перегрев DMX-карты.**

Сообщение об ошибке Error(s): #5 temperature (Ошибка: #5 температура) Основная причина Перегрев DMX-карты (Сбой в работе электроники). Устранение ошибок Обратитесь к Вашему поставщику.

#### **Пониженное напряжение DMX-карты.**

Сообщение об ошибке Error(s): #6 under voltage (Ошибка: #6 пониженное напряжение) Основная причина Недостаточное напряжение при электроснабжении DMX-карты на уровне 32В. Устранение ошибок Обратитесь к Вашему поставщику.

#### **Перенапряжение DMX-карты.**

Сообщение об ошибке Error(s): #7 over voltage (Ошибка: #7 перенапряжение) Основная причина Напряжение при электроснабжении DMX-карты на уровне 32В слишком велико. Устранение ошибок Обратитесь к Вашему поставщику.

#### **Дополнительная DMX-карта (АВ) не подсоединена.**

Сообщение об ошибке Error(s): #8 AB disconnected (Ошибка: #8 АВ отключена) Основная причина Сбой в соединении дополнительной DMX-карты (АВ) Устранение ошибок Обратитесь к Вашему поставщику.

#### **Таймаут коммуникации дополнительной DMX-карты (АВ).**

Сообщение об ошибке Error(s): #9 AB com. timeout (Ошибка: #9 АВ Таймаут комм.) Основная причина Сбой в коммуникации дополнительной DMX-карты (АВ) Устранение ошибок Обратитесь к Вашему поставщику.

#### **Недействительная модель дополнительной DMX-карты (АВ).**

Сообщение об ошибке Error(s): #10 AB wrong vers. (Ошибка: #10 АВ модель несовм.) Основная причина Модель дополнительной DMX-карты (АВ) не совместима. Устранение ошибок Обратитесь к Вашему поставщику.

#### **EEPROM-данные дополнительной DMX-карты (АВ) недействительны.**

Сообщение об ошибке Error(s): #11 AB EEPROM (Ошибка: #11 АВ EEPROM) Основная причина Сбой EEPROM-данных дополнительной DMX-карты (АВ) Устранение ошибок Обратитесь к Вашему поставщику.

#### **Недействителен режим DMX.**

Сообщение об ошибке Error(s): #12 invalid mode (Ошибка: #12 неправильный режим) Основная причина Недействителен рабочий режим DMX.

Устранение ошибок Перепроверьте конфигурацию DIP-выключателей. Обратитесь к Вашему поставщику.

#### **Неизвестная DMX-ошибка.**

Сообщение об ошибке Error(s): #0 unknown (Ошибка: #0 неизвестная) Основная причина Неизвестная DMX-ошибка (причина неизвестна) Устранение ошибок Обратитесь на фирму Bien-Air Dental SA.

#### **Техобслуживание**

#### **Использовать только продукты и запчасти фирмы Bien-Air Dental. Использование других продуктов может повлечь за собой потерю гарантии.**

#### *Ремонт*

Никогда не разбирайте инструменты. Для любых изменений и ремонта рекомендуем Вам обращаться к Вашему поставщику или непосредственно в фирму Bien-Air. Bien-Air призывает пользователя передавать на ежегодный контроль и техосмотр все динамические инструменты.

#### *Назначение*

Продукт предназначен исключительно для профессионального использования.

#### *Информация*

Технические характристики, изображения и размеры, содержащиеся в данной инструкции, представлены исключительно для ознакомления. Они не могут служить основанием для рекламаций. Производитель оставляет за собой право на технические усовершенствования своего оборудования без внесения изменений в данную инструкцию. Оригинал на французском языке является определяющим. За дополнительной информацией обращайтесь, пожалуйста, на фирму Bien-Air по адресу, указанному на обратной стороне обложки.

#### *Чистка*

- Используйте чистящее средство Spraynet фирмы Bien-Air Dental. Дезинфицируйте прибор чистой влажной салфеткой.
- Не нажимайте на дисплей.
- Не используйте в качестве дезинфицирующего средства продукты, содержащие ацетон, хлор и отбеливающие вещества.
- Никогда не окунайте прибор в дезинфицирующие растворы.
- Прибор не пригоден для чистки в ультрозвуковой ванне.

#### *Важно*

Уход за

- микромоторами MX® см. инструкцию REF 2100062
- шлангом B4VX см. инструкцию REF 2100053
- DMX Standard см. инструкцию REF 2100092
- DMX Basic см. инструкцию REF 2100093

## **OPTIMA MX Int**

### **Обшие положения и гарантия**

#### **Общие положения**

Инструмент должен эксплуатироваться специалистами в соответствии с действующими положениями, касающимися мер безопасности в промышленности, и в соотвтствии с данной инструкцией по эксплуатации. Исходя из

данных требований, пользователь обязан:

- использовать полностью исправные рабочие инструменты; в случае отклонений от нормального функционирования, повышенных вибраций, аномального нагрева или других признаков, указывающих на неисправность инструмента, необходимо немедленно остановить работу; в этом случае свяжитесь с центром по обслуживанию, имеющим полномочия от фирмы Bien-Air.
- использовать инструмент исключительно по назначению, соблюдать правила техники безопасности по отношению к себе, пациентам и третьим лицам, а также избегать загрязнения при использовании изделия.

Инструмент предназначен исключительно для медицинского применения; любое использование в иных целях не разрешается и может представлять опасность. Данный медицинский инструмент отвечает всем действующим требованиям, принятым в Европе.

Инструмент не предназначен для использования во взрывоопасной атмосфере (газообразного анестетика).

Никогда не погружайте прибор в дезинфицирующий раствор.

#### **Гарантия**

#### *Условия гарнтии*

Bien-Air гарантирует отсутствие дефектов функционирования, материалов и обработки продукта. Действие гарантии сроком на 12 месяцев начинается со дня покупки прибора.

В случае законных претензий фирма Bien-Air или полномочный представитель выполняет обязательства компании по данной гарантии путём бесплатного ремонта или замены изделия. Иные требования, не зависимо от их вида, в особенности требования возмещения убытков, исключены.

Фирма Bien-Air не несёт ответственности за повреждения или ранения и их последствия, вызванные:

- чрезмерным износом
- неправильной эксплуатацией
- несоблюдением инструкций по установке, эксплуатации и техническому уходу
- необычными химическими, электрическими или электролитическими воздействиями
- неправильным подсоединением воздуха, воды или электропитания.

Гарантия не распространяется на гибкие волоконно-оптичские линии, а также на любые детали, сделанные из синтетических материалов. Гарантия не предоставляется в случае, если неполадки и их последствия выз-

ваны неправильным обращением с изделием или его модификацией лицами, не обладающими полномочиями от фирмы Bien-Air.

Претензии по гарантии рассматриваются только при предъявлении вместе с изделием счётафактуры или транспортной накладной, на которых должны быть ясно указаны дата покупки, ссылка на изделие и серийный номер.

#### **Bien-Air Dental SA**

Länggasse 60 Case postale 6008 2500 Bienne 6,Switzerland Tel. +41 (0)32 344 64 64 Fax +41 (0)32 344 64 91 office@bienair.com

#### **Bien-Air Deutschland GmbH**

Jechtinger Strasse 11 79111 Freiburg, Deutschland Tel. +49 (0)761 45 57 40 Fax +49 (0)761 47 47 28 ba-d@bienair.com

#### **Bien-Air España, SA**

Entença,169 Bajos 08029 Barcelona, España Tel. +34 934 25 30 40 Fax +34 934 23 98 60 ba-e@bienair.com

#### www.bienair.com

**Bien-Air USA, Inc.** Medical Technologies 5 Corporate Park

Irvine, CA 92606 USA Phone 1-800-433-BIEN Phone 949-477-6050 Fax 949-477-6051 ba-usa@bienair.com

**Bien-Air France Sarl** 131, Boulevard Péreire 75017 Paris, France Tel. +33 (0)1 47 64 13 49 Fax  $+33$  (0)1 40 54 91 43 ba-f@bienair.com

**Bien-Air Italia s.r.l.**

**Bien-Air UK Limited** 63, The Street

Tel.+39 (02) 58 32 12 51/52/54 Fax+39 (02) 58 32 12 53 ba-i@bienair.com

Capel, Surrey RH5 5JZ, England Tel. +44 (0)1306 711 303 +44 (0)1306 712 505 Fax +44 (0)1306 711 444 ba-uk@bienair.com

Via Vaina 3 20122 Milano, Italia

Suite 160

#### **Bien-Air Asia Ltd.**

Nishi-Ikebukuro Daiichi-Seimei Bldg.10F 2-40-12 Ikebukuro, Toshimaku Tokyo, 171-0014, Japan

ビエン・エア・アジア株式会社  $\pm$  171-0014 東京都豊島区池袋2-40-12 西池袋第一生命ビルディング10F

Tel. +81 (3) 5954-7661 Fax  $+81$  (3) 5954-7660 ba-asia@bienair.com

### **Beijing Bien-Air**

Medical Instruments Technology Service Co. Ltd. Room 2106, The Exchange Beijing Yi 118 Jianguo Road Chaoyang District Beijing 100022, China

北京彼岸医疗器械 技术服务有限公司 北京市朝阳区建国路 乙118号招商局中心 京汇大厦2106室

Tel. +86 10 6567 0651 Fax +86 10 6567 8047 ba-beijing@bienair.com